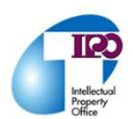

## 查詢「數位退休證」簡易說明

## ◆ 步驟1: 進入Mydata網站

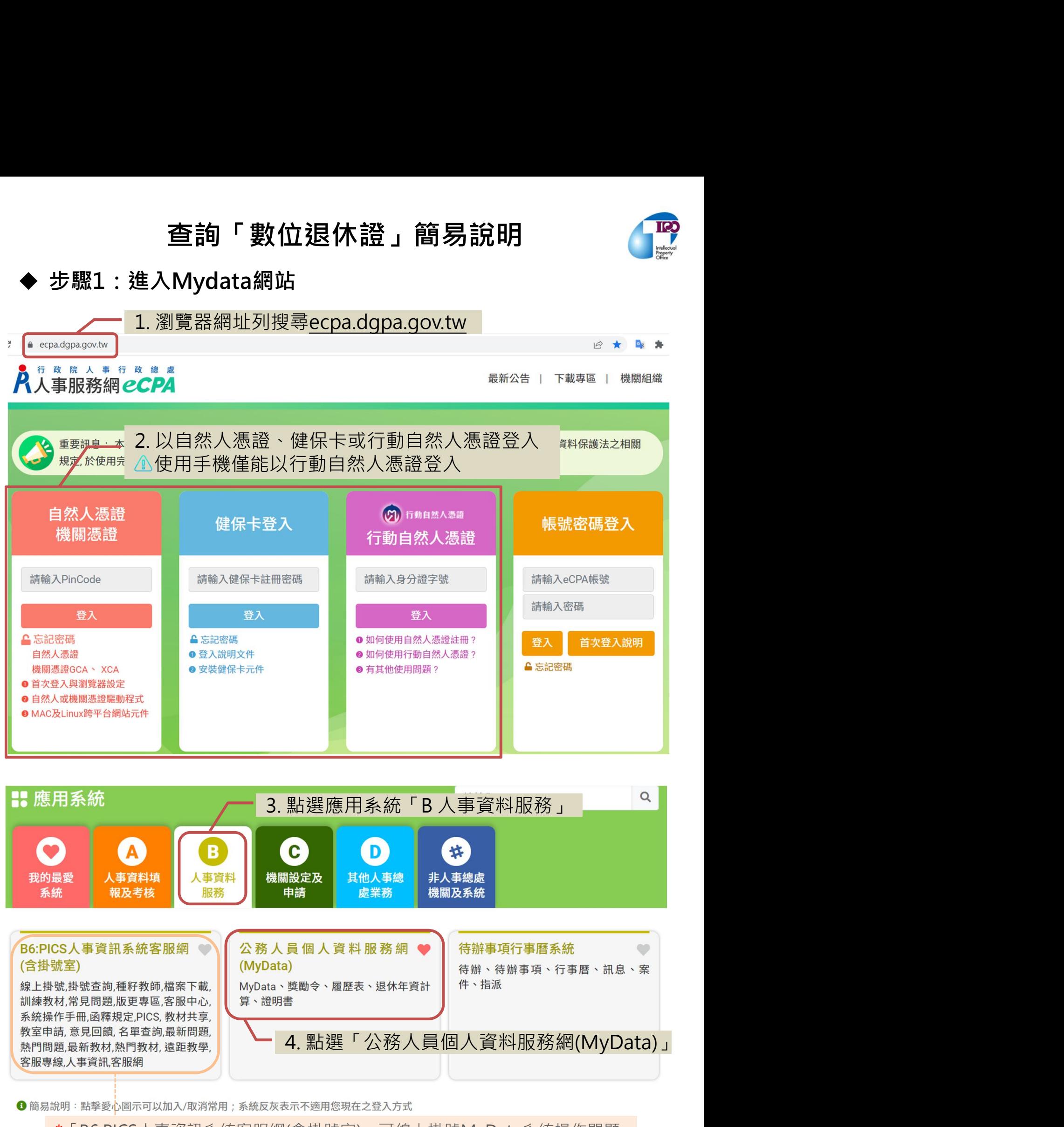

\*「B6:PICS人事資訊系統客服網(含掛號室)」可線上掛號MyData系統操作問題

## 步驟2:查詢、下載、驗證退休證

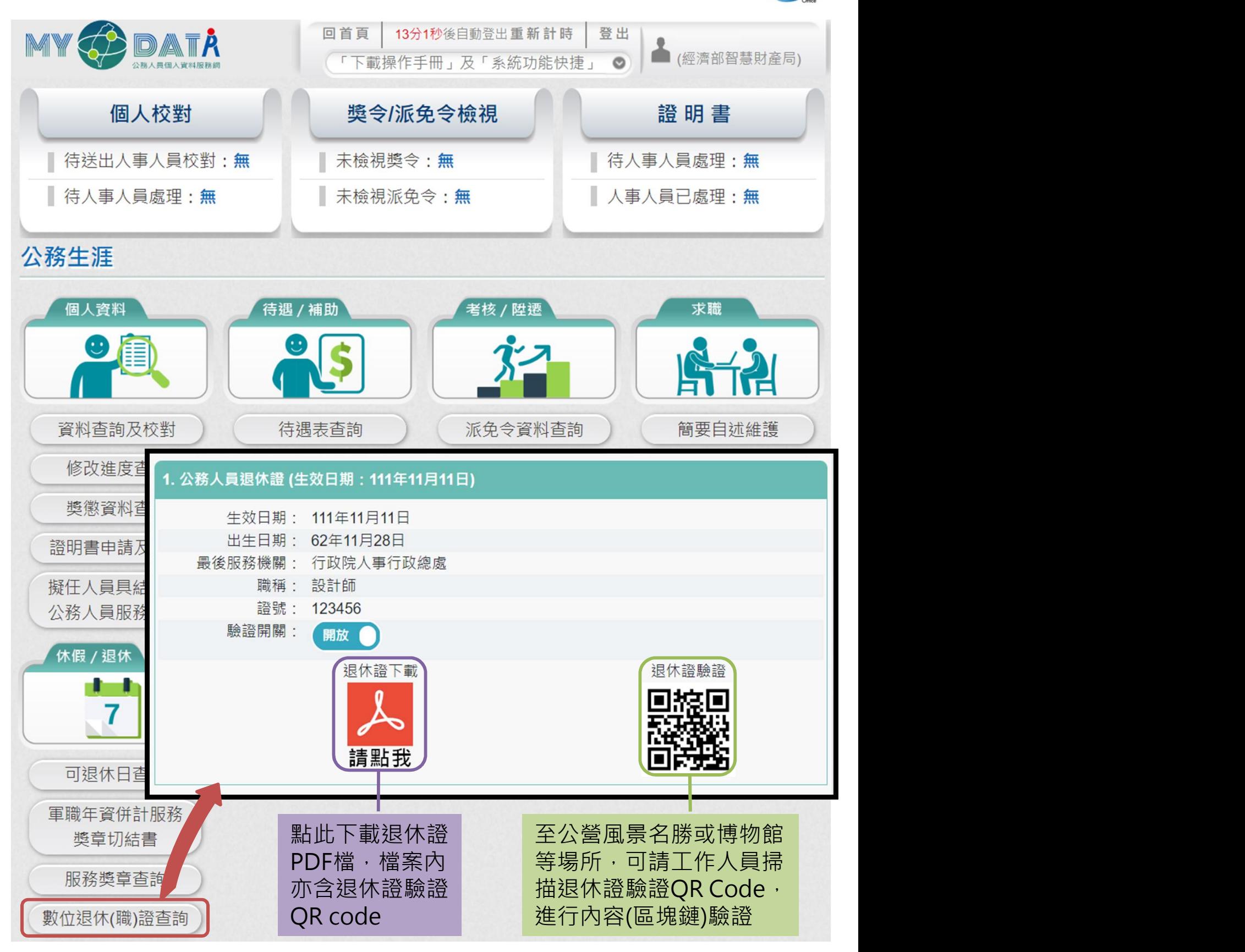

有關MyData系統操作問題,可電洽客服專線(02)2397-9108, 或利用\*「B6:PICS人事資訊系統客服網(含掛號室)」線上掛號。